**DESARROLLO E IMPLEMENTACIÓN DE PROTOTIPO DE UNA PLATAFORMA WEB PARA COMPARTIR APLICACIONES MÓVILES Y WEB DESARROLLADAS POR LA COMUNIDAD DE LA UNIVERSIDAD TECNOLÓGICA DE PEREIRA CON EL CONCEPTO COMUNIDAD VIRTUAL DENOMINADA ZANDBOX**

> **EDWIN FELIPE SALAZAR MARÍN DARWIN LEANDRO SALAZAR GÓMEZ**

# **UNIVERSIDAD TECNOLÓGICA DE PEREIRA FACULTAD DE INGENIERÍAS PROGRAMA DE INGENIERÍA DE SISTEMAS Y COMPUTACIÓN PEREIRA**

**2016**

# **DESARROLLO E IMPLEMENTACIÓN DE PROTOTIPO DE UNA PLATAFORMA WEB PARA COMPARTIR APLICACIONES MÓVILES Y WEB DESARROLLADAS POR LA COMUNIDAD DE LA UNIVERSIDAD TECNOLÓGICA DE PEREIRA CON EL CONCEPTO COMUNIDAD VIRTUAL DENOMINADA ZANDBOX**

# **EDWIN FELIPE SALAZAR MARÍN DARWIN LEANDRO SALAZAR GÓMEZ**

# **TRABAJO DE GRADO REALIZADO PARA OPTAR POR EL TÍTULO DE INGENIERO DE SISTEMAS Y COMPUTACIÓN**

# **DIRECTORA DE PROYECTO DE GRADO: LUZ ESTELA VALENCIA AYALA**

# **UNIVERSIDAD TECNOLÓGICA DE PEREIRA FACULTAD DE INGENIERÍAS PROGRAMA DE INGENIERÍA DE SISTEMAS Y COMPUTACIÓN PEREIRA**

**2016**

Nota de aceptación:

<u> 1989 - Johann John Stone, mars et al. (</u>

<u> 1950 - Johann John Stone, mars an deus Amerikaansk kommunister (</u> <u> 1989 - Johann John Stone, markin f</u>

<u> 1989 - Johann Barn, mars ann an t-Amhair Aonaich an t-Aonaich an t-Aonaich ann an t-Aonaich ann an t-Aonaich</u>

Firma del jurado

Pereira, 28 de Abril de 2016

#### **DEDICATORIA**

A mis padres que por su apoyo y esfuerzo me permitieron culminar este proyecto y finalizar satisfactoriamente el arduo camino para el logro de esta meta, fueron mi inspiración y motivación, y finalmente a Dios que lo hizo todo posible.

Darwin Salazar

A mi madre, que me apoyó desde el principio y fue mi principal motivación. A mi padre por los valores inculcados. A mis amigos y familiares que hicieron posible lograr este objetivo. A mi novia Laura, quien con sus consejos y apoyo incondicional comparte conmigo este sueño cumplido, y finalmente a Dios que bendice cada paso que doy.

Felipe Salazar

#### **AGRADECIMIENTOS**

Todos los éxitos conseguidos hasta ahora en el logro de esta meta tienen como primer responsable a la Universidad Tecnológica de Pereira, quién nos proporcionó las herramientas para desempeñarnos adecuadamente en nuestra profesión, para ella son los primeros agradecimientos.

Nuestras familias quienes a pesar de todas las dificultades nos patrocinaron y apoyaron en este proyecto universitario. Sin su apoyo no habría sido posible el logro de una meta tan importante como lo es terminar una carrera profesional, a ellas un especial agradecimiento por su esfuerzo y dedicación.

Finalmente a nuestra directora de proyecto Luz Stella Valencia por su confianza y acompañamiento constante en la ejecución de este proyecto, y en general a todos los profesores que hicieron parte de nuestro proceso formativo, por compartir con nosotros lo mejor de su conocimiento.

# **TABLA DE CONTENIDO**

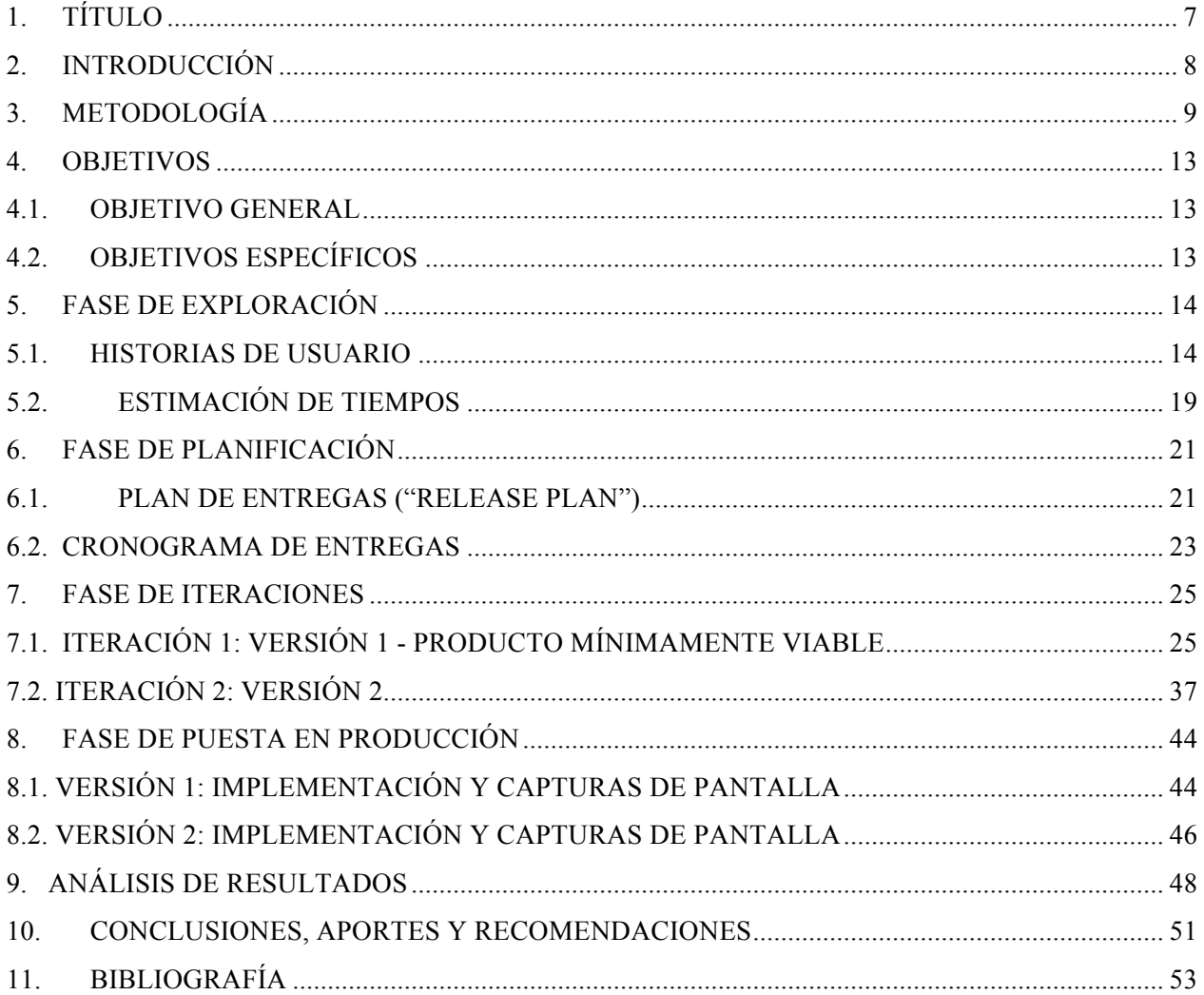

# **TABLA DE GRÁFICAS**

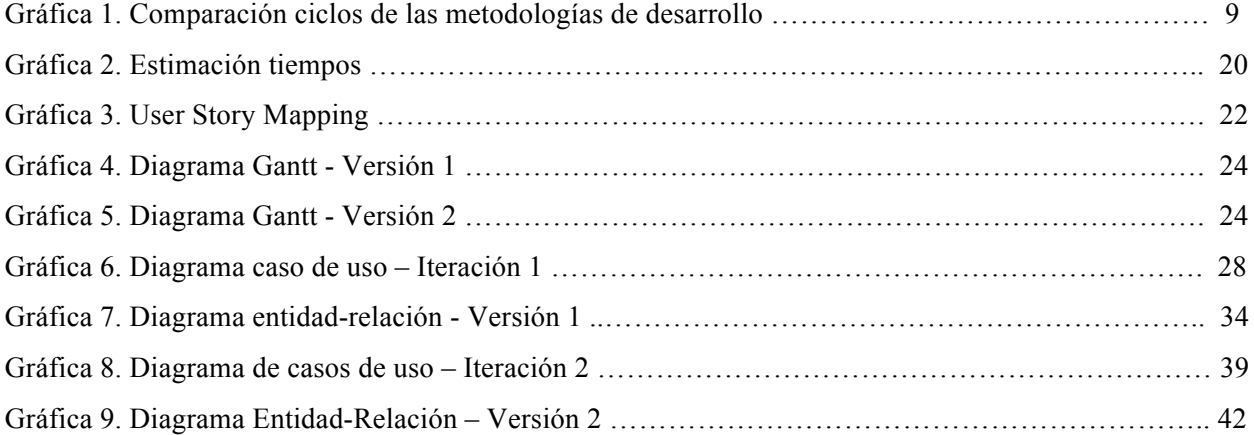

# **1. TÍTULO**

DESARROLLO E IMPLEMENTACIÓN DE PROTOTIPO DE UNA PLATAFORMA WEB PARA COMPARTIR APLICACIONES MÓVILES Y WEB DESARROLLADAS POR LA COMUNIDAD DE LA UNIVERSIDAD TECNOLÓGICA DE PEREIRA CON EL CONCEPTO COMUNIDAD VIRTUAL DENOMINADA ZANDBOX

### **2. INTRODUCCIÓN**

En la actualidad el mundo enfrenta una nueva era en el ámbito de la tecnología, pues han surgido muchos cambios con respecto a la manera en que las personas se comunican y desarrollan sus actividades diarias, uno de estos cambios es el auge de los smartphone, es por esto que se ha experimentado un gran crecimiento en el desarrollo de aplicaciones web y móviles; gracias al esfuerzo constante de parte de los desarrolladores se crean grandes cantidades de aplicaciones para suplir la alta demanda de los usuarios, que cada vez viene siendo más grande, estas aplicaciones se encuentran publicadas en tiendas como App Store de Apple o Google Play Store de Google Inc.

Esto ha traído consigo una gran problemática que tiene que ver con que las nuevas aplicaciones publicadas que no cuentan con campañas de publicidad, se pierden ante esta multitud y terminan pasando desapercibidas y poco descargadas por los usuarios. Es aquí donde la plataforma Zandbox sirve como una herramienta que permite que estas aplicaciones lleguen de forma simple a un grupo segmentado de personas sin perderse en dicha multitud.

El presente trabajo tiene por objetivo realizar un proceso de análisis, implementación y pruebas del prototipo funcional de una plataforma denominada Zandbox a través de la metodología ágil de desarrollo XP (Programación Extrema), teniendo como alcance permitir a la comunidad de la Universidad Tecnológica de Pereira tener acceso a las aplicaciones móviles y web que se están desarrollando dentro del mismo campus académico, y además permitir a los usuarios registrados crear un perfil profesional de desarrollador con información personal y de sus habilidades, creando una fuente de talentos que estará al alcance de los empresarios y personas que de una u otra manera requieran sus servicios profesionales.

#### **3. METODOLOGÍA**

#### **Extreme Programming (XP)**

XP (Programación extrema) es una metodología de desarrollo ágil de la ingeniería del software basada esencialmente en la simplicidad y agilidad, fue formulada por Kent Beck<sup>1</sup>, cuyo primer libro relacionado a esta metodología es *Extreme Programming Explained: Embrace Change* (1999). XP es considerado como el más destacado de los procesos ágiles de desarrollo de software.

Las metodologías de desarrollo "clásicas" (ciclo de vida en cascada, evolutivo, en espiral, iterativo, etc.) en comparación con la metodología XP, son pesadas y poco eficientes ya que como lo dice el ingeniero José Joskowicz, se considera que "Hay tanto que hacer para seguir la metodología que, a veces, el ritmo entero del desarrollo se retarda."<sup>2</sup>

La siguiente gráfica muestra los ciclos de las metodologías de desarrollo en cascada e iterativos tradicionales, comparados con los ciclos de la metodología XP:

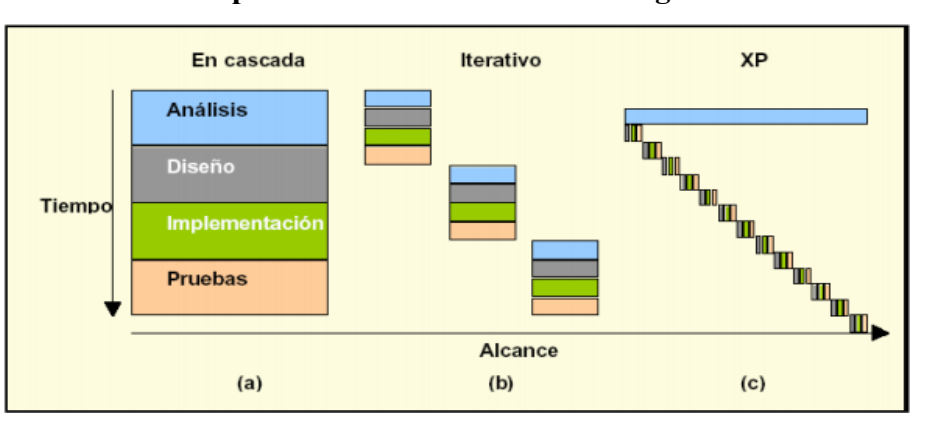

**Grafico 1: Comparación ciclos de las metodologías de desarrollo**

Fuente: Reglas y prácticas en extreme programming<sup>3</sup>

<sup>&</sup>lt;sup>1</sup> Wikipedia. "Programación extrema". {En Línea}. {Citado en 14 de Abril de 2014}. Disponible en: https://es.wikipedia.org/wiki/Programaci%C3%B3n\_extrema

<sup>2</sup> José Joskowicz. "Reglas y Prácticas en eXtreme Programming". {En Línea}. {Citado en 5 de Agosto de 2014}. Disponible en: http://iie.fing.edu.uy/~josej/docs/XP%20-%20Jose%20Joskowicz.pdf

<sup>3</sup> José Joskowicz. "Reglas y Prácticas en eXtreme Programming". {En Línea}. {Citado en 5 de Agosto de 2014}. Disponible en: http://iie.fing.edu.uy/~josej/docs/XP%20-%20Jose%20Joskowicz.pdf, p.8

El proceso de desarrollo del proyecto con la metodología XP se lleva a cabo a través de las siguientes fases:

#### **Fase de exploración**

"Es la fase en la que se define el alcance general del proyecto. En esta fase, el cliente define lo que necesita mediante la redacción de sencillas historias de usuarios. Los programadores estiman los tiempos de desarrollo en base a esta información. Debe quedar claro que las estimaciones realizadas en esta fase son primarias (ya que estarán basadas en datos de muy alto nivel), y podrían variar cuando se analicen más en detalle en cada iteración.

Esta fase dura típicamente un par de semanas, y el resultado es una visión general del sistema, y un plazo total estimado."<sup>4</sup> Para esto, se realizan preguntas y se reciben aportes de la comunidad de la Universidad Tecnológica de Pereira, ayudando a construir las historias de usuario que guían el desarrollo de este proyecto.

#### **Resultados:**

- Historias de usuarios
- Estimación de tiempos de las historias de usuario

#### **Fase de planificación**

"La planificación es una fase corta, en la que el cliente, los gerentes y el grupo de desarrolladores acuerdan el orden en que deberán implementarse las historias de usuario, y, asociadas a éstas, las entregas. Típicamente esta fase consiste en una o varias reuniones grupales de planificación"<sup>5</sup>. Para llevar a cabo esta fase se define un plan de entregas a través de un User Story Mapping el cual presenta las versiones que conforma el prototipo, también se define un cronograma de entregas por medio de un diagrama de Gantt.

 <sup>4</sup> José Joskowicz. "Reglas y Prácticas en eXtreme Programming". {En Línea}. {Citado en 5 de Agosto de 2014}. Disponible en: http://iie.fing.edu.uy/~josej/docs/XP%20-%20Jose%20Joskowicz.pdf

<sup>5</sup> José Joskowicz. "Reglas y Prácticas en eXtreme Programming". {En Línea}. {Citado en 5 de Agosto de 2014}. Disponible en: http://iie.fing.edu.uy/~josej/docs/XP%20-%20Jose%20Joskowicz.pdf

#### **Resultados:**

- Plan de entregas
- Cronograma de entregas

#### **Fase de iteraciones**

"Esta es la fase principal en el ciclo de desarrollo de XP. Las funcionalidades son desarrolladas en esta fase, generando al final de cada una un entregable funcional que implementa las historias de usuario asignadas a la iteración. Como las historias de usuario no tienen suficiente detalle como para permitir su análisis y desarrollo, al principio de cada iteración se realizan las tareas necesarias de análisis, recabando con el cliente todos los datos que sean necesarios. El cliente, por lo tanto, también debe participar activamente durante esta fase del ciclo. Las iteraciones son también utilizadas para medir el progreso del proyecto. Una iteración terminada sin errores es una medida clara de avance"6 . Esta fase se divide en iteraciones de acuerdo a la cantidad de versiones del prototipo que se plantean en la fase de planificación, para cada iteración se realiza un análisis y una descripción más detallada de las historias de usuario que corresponden a cada versión, también se lleva a cabo el proceso de implementación y pruebas del resultado del desarrollo de cada versión.

### **Resultados:**

Para cada iteración se establecen los siguientes resultados:

- Análisis
- Implementación
- Pruebas

 <sup>6</sup> José Joskowicz. "Reglas y Prácticas en eXtreme Programming". {En Línea}. {Citado en 5 de Agosto de 2014}. Disponible en: http://iie.fing.edu.uy/~josej/docs/XP%20-%20Jose%20Joskowicz.pdf

# **Fase de puesta en producción**

"Si bien al final de cada iteración se entregan módulos funcionales y sin errores, puede ser deseable por parte del cliente no poner el sistema en producción hasta tanto no se tenga la funcionalidad completa. En esta fase no se realizan más desarrollos funcionales, pero pueden ser necesarias tareas de ajuste ("fine tuning")"<sup>7</sup>. Finalmente, se realizan pruebas y correcciones finales, seguido por la puesta en producción del prototipo funcional de la plataforma Zandbox.

#### **Resultados:**

● Prototipo desplegado en un ambiente productivo accesible por cualquier usuario.

 <sup>7</sup> José Joskowicz. "Reglas y Prácticas en eXtreme Programming". {En Línea}. {Citado en 5 de Agosto de 2014}. Disponible en: http://iie.fing.edu.uy/~josej/docs/XP%20-%20Jose%20Joskowicz.pdf

#### **4. OBJETIVOS**

#### **4.1. OBJETIVO GENERAL**

Desarrollar un prototipo funcional de una plataforma web que permita dar a conocer aplicaciones móviles y web hechas por la comunidad de la Universidad Tecnológica de Pereira

## **4.2. OBJETIVOS ESPECÍFICOS**

- Realizar análisis de requerimientos y estimación de los tiempos necesarios de análisis, implementación y pruebas para cada requerimiento, esto hace referencia a la fase de exploración y planeación.
- Establecer el diseño lógico y de interfaz de usuario del prototipo funcional de la plataforma ZandBox y realizar ejecución de pruebas para cada versión, esto hace referencia a la fase de iteración.
- Ejecutar pruebas funcionales del prototipo e identificar y establecer posibles mejoras en la plataforma ZandBox, esto hace referencia a la fase de pruebas.

### **5. FASE DE EXPLORACIÓN**

En esta fase inicial se realiza la etapa de exploración donde se identificarán los requerimientos y necesidades que busca suplir la plataforma ZandBox, dichos requerimientos se detallan a continuación a través de sencillas historias de usuario que los usuarios (comunidad universitaria) definen, en las cuales describen en un alto nivel y sin ir al detalle lo que ellos necesitan.

Con base en la información suministrada en las historias de usuario, se realiza una estimación de los tiempos de desarrollo, teniendo en cuenta que es una estimación primaria ya que está basada en datos de alto nivel y que posiblemente cambien en la fase de iteraciones donde se realice un análisis más detallado de cada historia de usuario.

#### **5.1. HISTORIAS DE USUARIO**

### **Historia 1:**

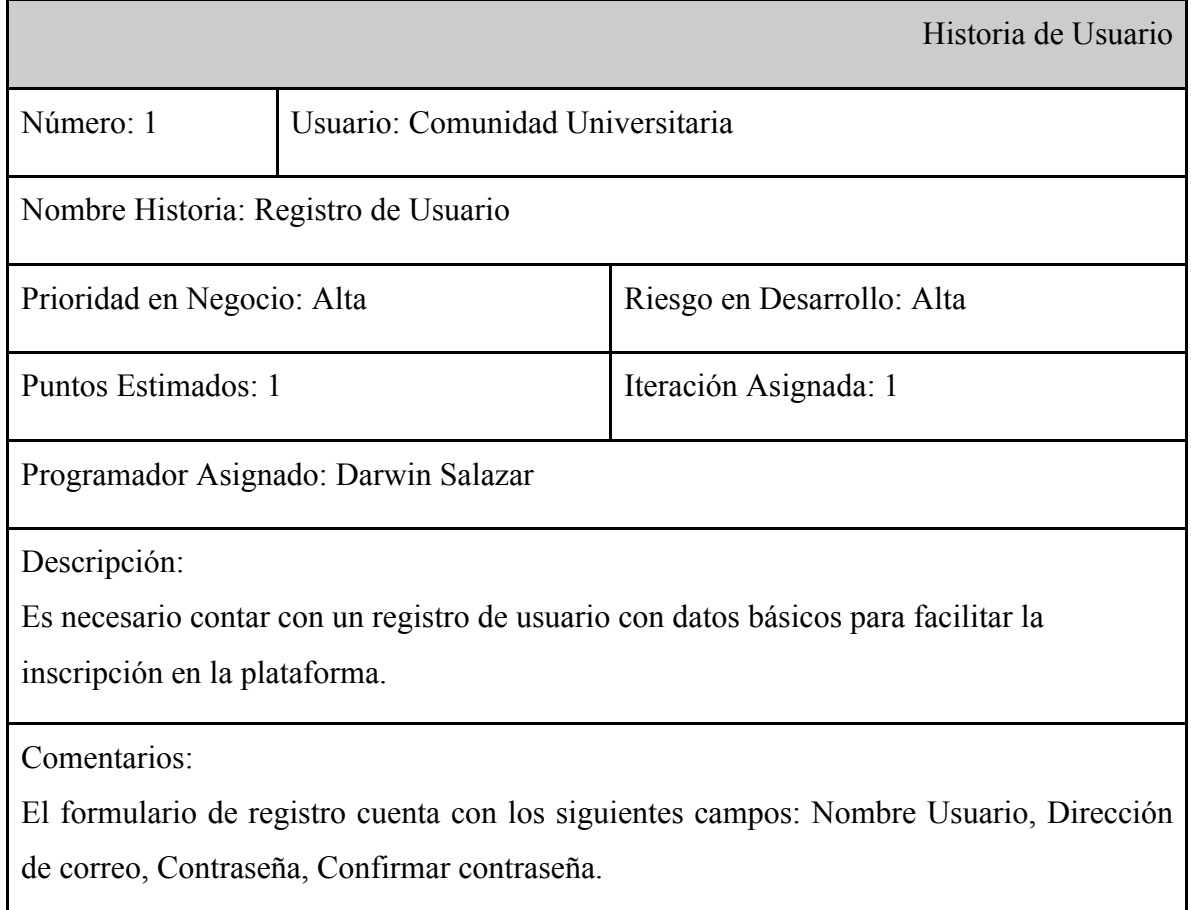

# **Historia 2:**

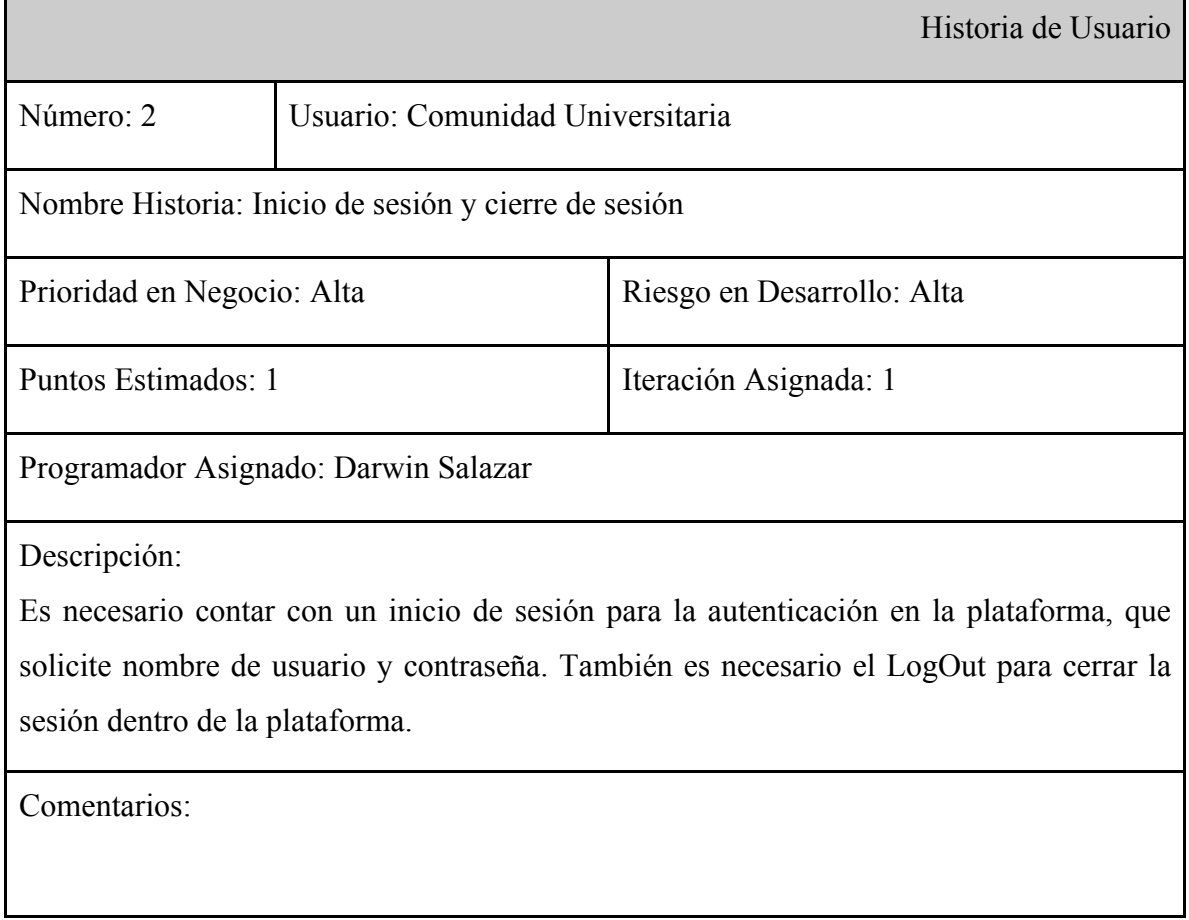

# **Historia 3:**

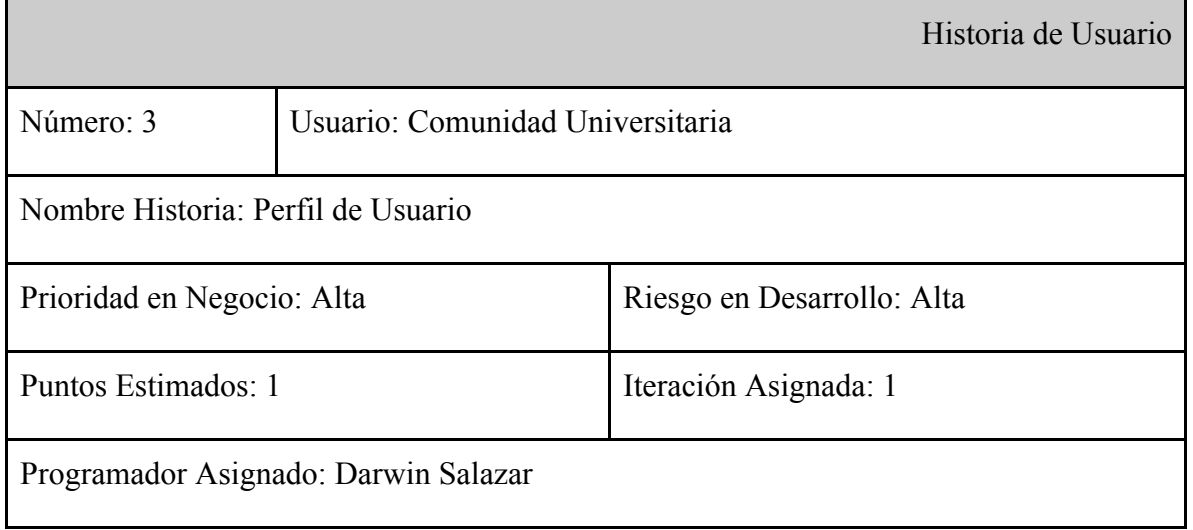

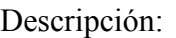

Es necesario contar con un perfil de usuario donde pueda visualizar información del usuario con sesión iniciada en la plataforma.

Comentarios:

# **Historia 4:**

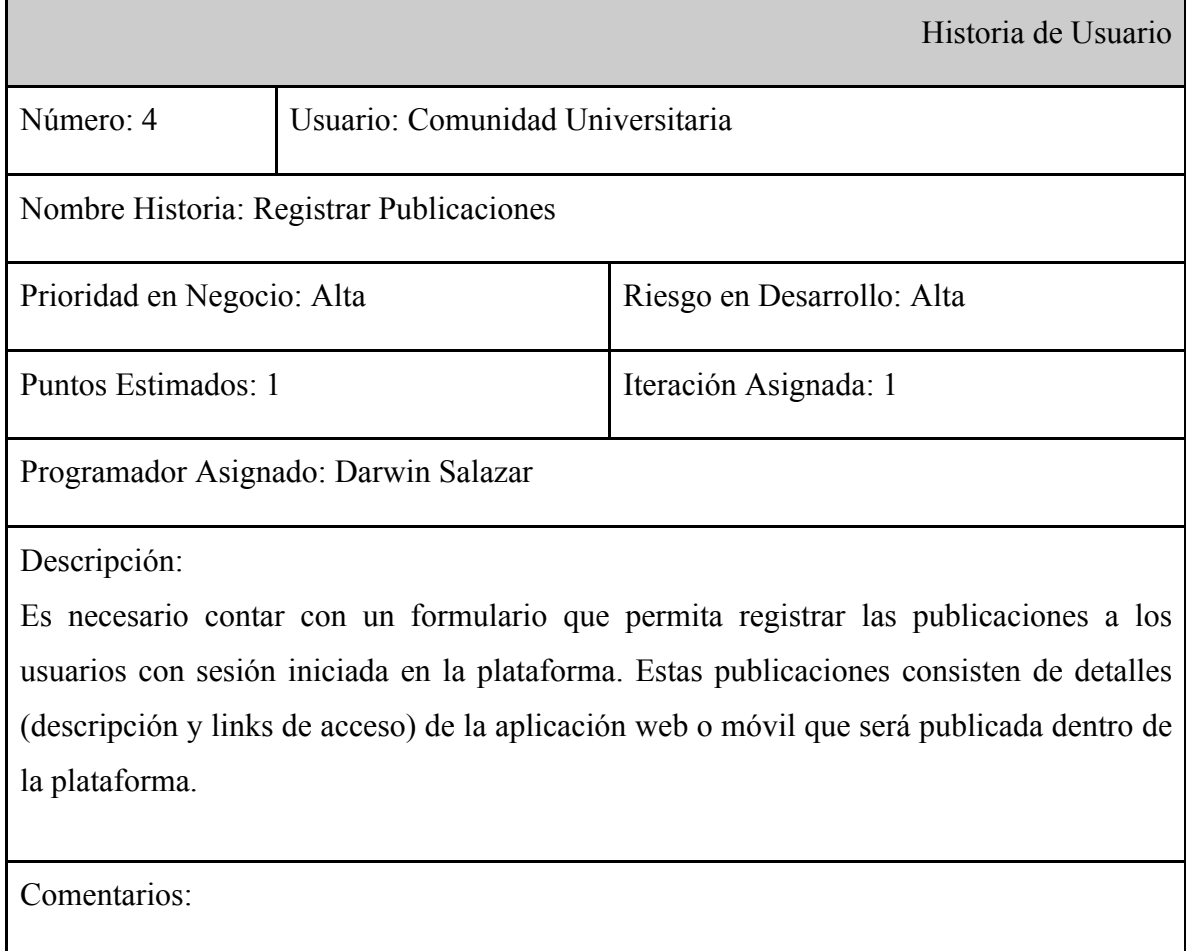

### **Historia 5:**

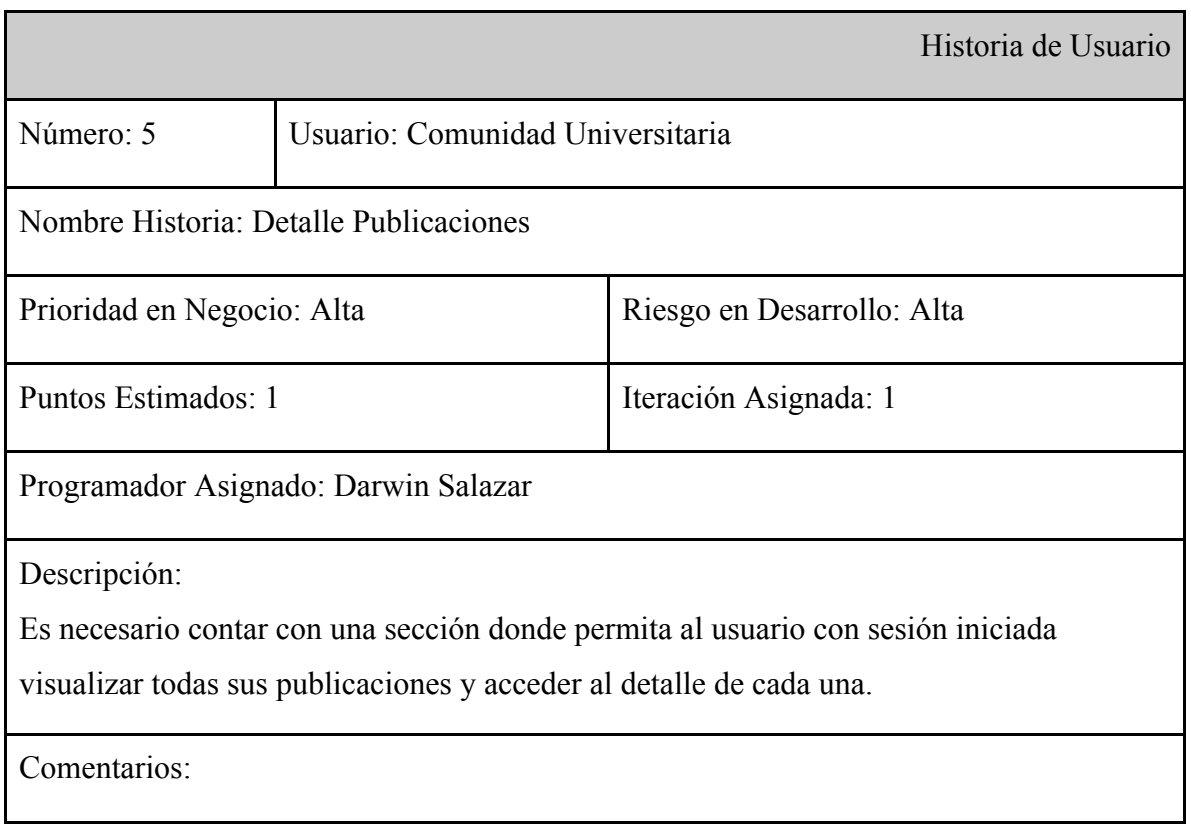

# **Historia 6:**

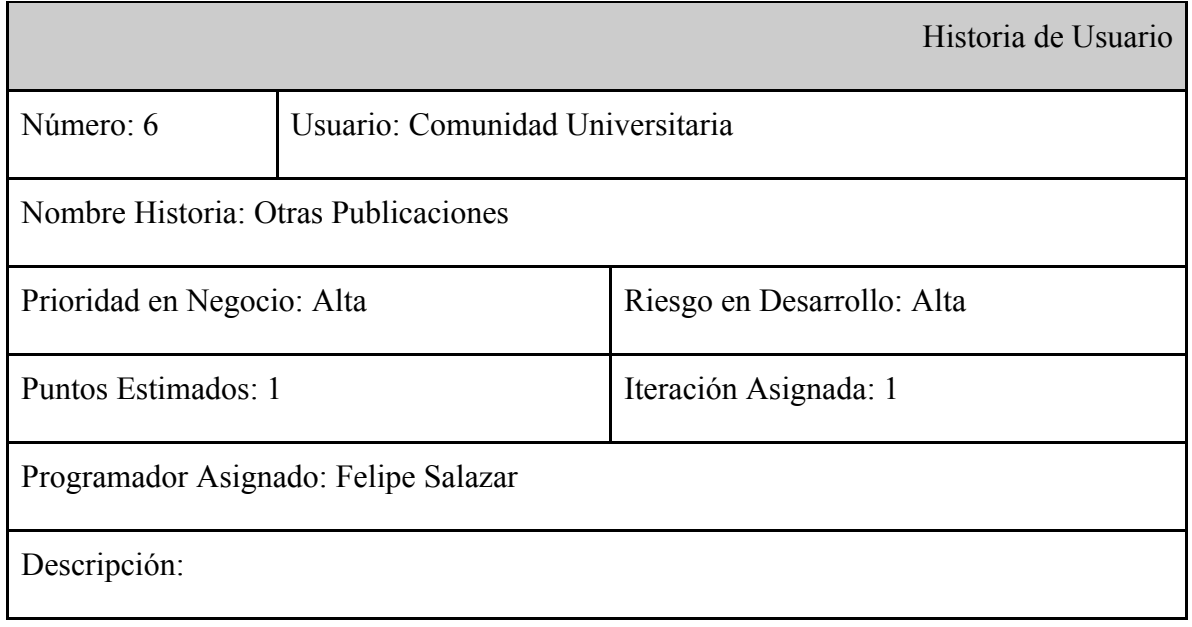

Es necesario contar con una sección donde se visualicen las publicaciones de los usuarios registrados en el sistema, además permitir ingresar al detalle de cada una donde se pueda ver la descripción de la misma y el link que direccione a la ubicación de la aplicación.

Comentarios:

# **Historia 7:**

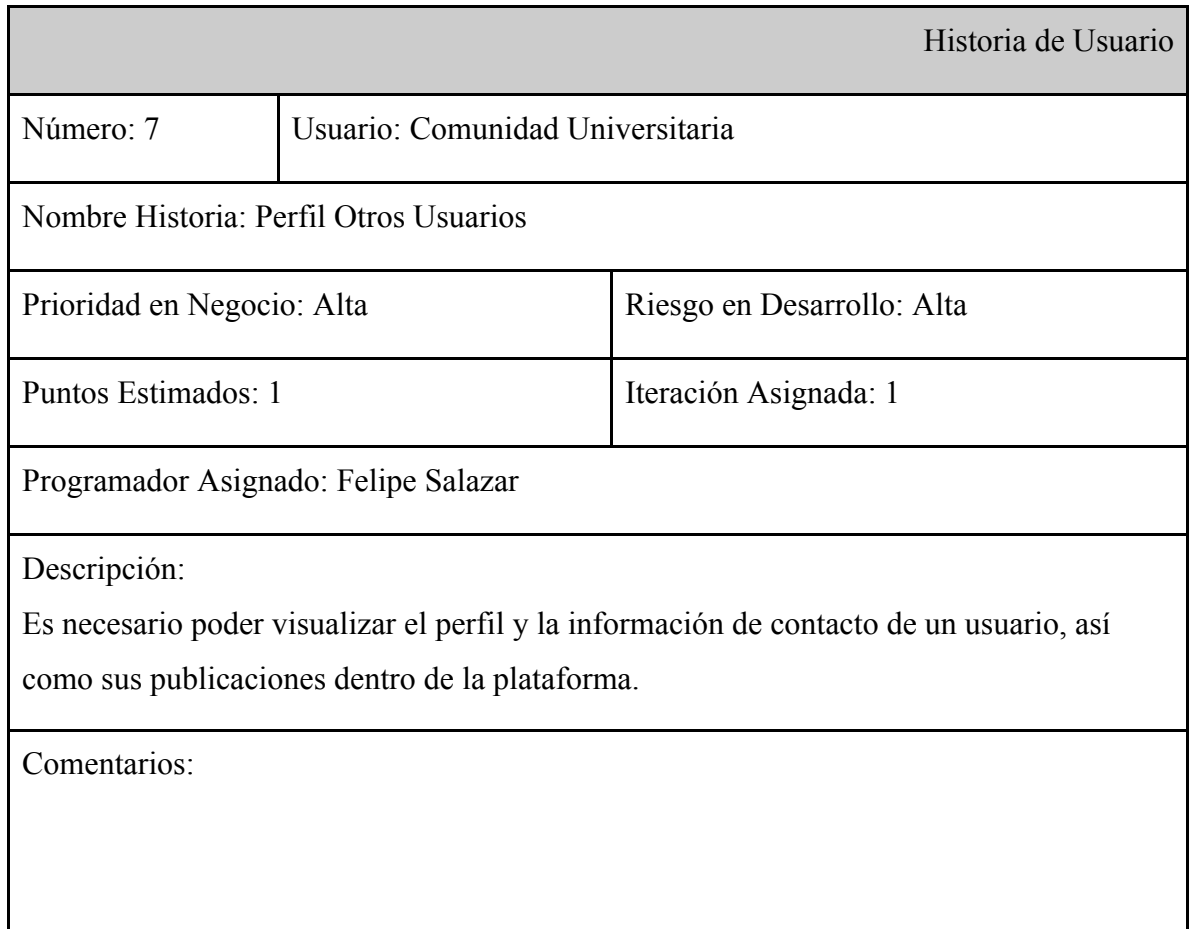

### **5.2. ESTIMACIÓN DE TIEMPOS**

"A diferencia de los productos industriales tangibles, la producción de software genera productos intangibles que requiere de mucha comunicación, intercambio entre todas las personas que intervienen en el proceso, clientes, desarrolladores y usuarios por lo que hay un mayor grado de subjetividad, esto hace que la estimación sea una actividad difícil de implementar para este tipo de producto."<sup>8</sup> , sin embargo, la dificultad de que esta estimación llegue a ser precisa, no hace que deje de ser fundamental en el proceso de planeación y mucho menos que se pueda prescindir de ella.

La estimación de tiempos en este proyecto de software permite tener una base para la asignación de recursos, reprogramación del proyecto, apoyar la evaluación del impacto de los cambios que se puedan presentar y además permitirá examinar su viabilidad y su alcance.

La estimación de tiempos de análisis, desarrollo y pruebas que se muestra en la siguiente gráfica, se basa en la metodología "juicio de expertos" y en un conjunto de aspectos que influyen en la estimación de estos tiempos, como lo son:

- Información que proveen las historias de usuario.
- Complejidad de cada historia de usuario.
- Habilidad de los desarrolladores.
- Conocimiento de las herramientas utilizadas por parte de los desarrolladores.
- Facilidades y simplicidad que brindan las herramientas.
- Disponibilidad de los involucrados.

 <sup>8</sup> Monografias.com. "Estimación de tiempo y esfuerzo en proyectos de software". {En Línea}. {Citado en 5 de Agosto de 2014}. Disponible en: http://www.monografias.com/trabajos82/estimacion-tiempo-esfuerzo-proyectos-software/estimacion-tiempoesfuerzo-proyectos-software.shtml

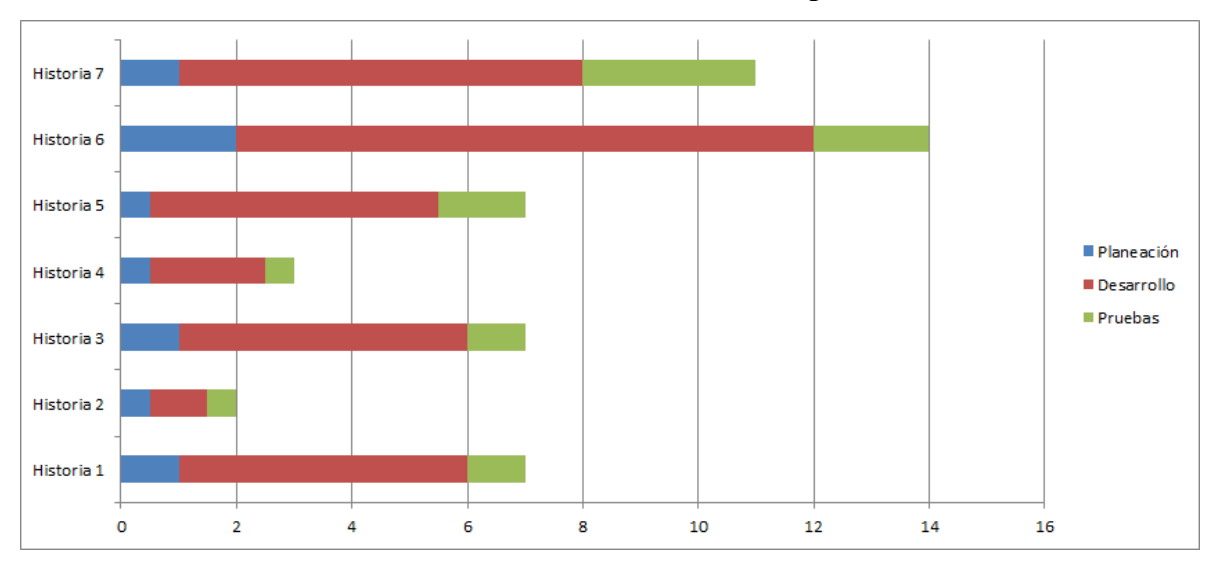

**Gráfica 2: Estimación tiempos**

La anterior gráfica permite visualizar la estimación de los tiempos que se proyectan para cada historia de usuario, donde la fracción azul corresponde al tiempo de planeación en donde se recolecta más información y se describe con más detalle las necesidades del cliente y a partir de las cuales se estructura una solución que permita satisfacer la necesidad; la fracción roja indica el tiempo estimado para el proceso de desarrollo basado en la planeación que se realizó y en la complejidad de la historia de usuario; por último la fracción verde indica el tiempo destinado para la realización de pruebas, que garantizan el correcto funcionamiento, además de comprobar si realmente la solución suple la necesidad descrita en la historia de usuario.

Fuente: Darwin Salazar

#### **6. FASE DE PLANIFICACIÓN**

En la fase de planificación se realizan reuniones programadas con los actores del proyecto, con el fin de establecer las prioridades y con base a estas acordar el orden en que se implementarán las historias de usuario.

En estas reuniones se define el **Plan de Entregas ("Release Plan")** el cual consiste en concretar qué Historias de Usuario serán agrupadas para conformar cada entrega o versión del prototipo funcional ZandBox. También se define el **Cronograma de Entregas** basado en las prioridades definidas y en la estimación de tiempos de desarrollo de las Historias de Usuario que se determinaron en la fase de exploración.

### **6.1. PLAN DE ENTREGAS ("RELEASE PLAN")**

Para ilustrar el resultado del **Plan de Entregas** determinado, se utiliza la técnica **"User Story Mapping"** que servirá de apoyo para la toma de decisiones a lo largo del desarrollo del proyecto.

La gráfica 3 ilustra el **"User Story Mapping"** donde se representa verticalmente las diferentes versiones en las que se irá construyendo el prototipo funcional ZandBox. Horizontalmente se representan las historias de usuario definidas, y ubicadas en sus respectivas versiones, estas historias de usuario se convierten en actividades a realizar por parte de los desarrolladores del proyecto.

# Cuentas de Usuario Perfiles de Usuario Admin Publicaciones - Versión  $1 \vee 64$  hours 1. Registro de Usuario 3. Perfil de Usuario 4. Creación de Publicaciones Ready  $\equiv$ Ready Ready 2.1 LogIn de Usuario Ready 2.2 LogOut Ready - Versión 2  $\,\vee\,$ 7. Visualizar Otros 5. Detalle de 6. Time Line Perfiles Publicaciones Publicaciones Ready Ready Ready

# **Gráfica 3: User Story Mapping**

Fuente: Darwin Salazar

La gráfica indica las dos versiones que conformarán el prototipo de la plataforma Zandbox, donde la primera versión se identificará como MVP (Producto Mínimamente Viable).

# **6.1.1. VERSIÓN 1 (MVP)**

Está conformada por las historias de usuario que hacen parte de las funciones elementales que requiere la plataforma, es decir, funciones que permitan suplir las necesidades principales y básicas de la plataforma.

Las historias de usuario que conforman esta versión son:

- Registro de Usuario
- Inicio de Sesión (LogIn)
- Cierre de Sesión (LogOut)
- Perfil de Usuario
- Creación de Publicaciones

# **6.1.2. VERSIÓN 2**

Está conformada por las Historias de Usuario complementarias que se integrarán a la versión inicial del prototipo, dando funcionalidades extras para visualización de publicaciones e interacción entre los usuarios registrados.

Las historias de usuario que conforman esta versión son:

- Visualizar perfiles de otros usuarios.
- Visualizar el detalle de las publicaciones.
- Visualizar TimeLine de la actividad en la plataforma

#### **6.2. CRONOGRAMA DE ENTREGAS**

Con base a la estimación de tiempos de cada Historia de Usuario y al Plan de Entregas, se realiza el cronograma de entregas que establece los tiempos estimados y acordados para la entrega de cada versión del prototipo de la plataforma ZandBox.

Este cronograma servirá en el desarrollo del proyecto para identificar qué se desarrollará y cuanto tiempo se tardará antes de tener un producto entregable, además de ayudar para tener una idea del progreso que se tiene en cada momento.

La siguiente gráfica muestra el cronograma de entregas a través de un diagrama de GANTT, donde se representan los tiempos estimados que llevará la realización de cada versión.

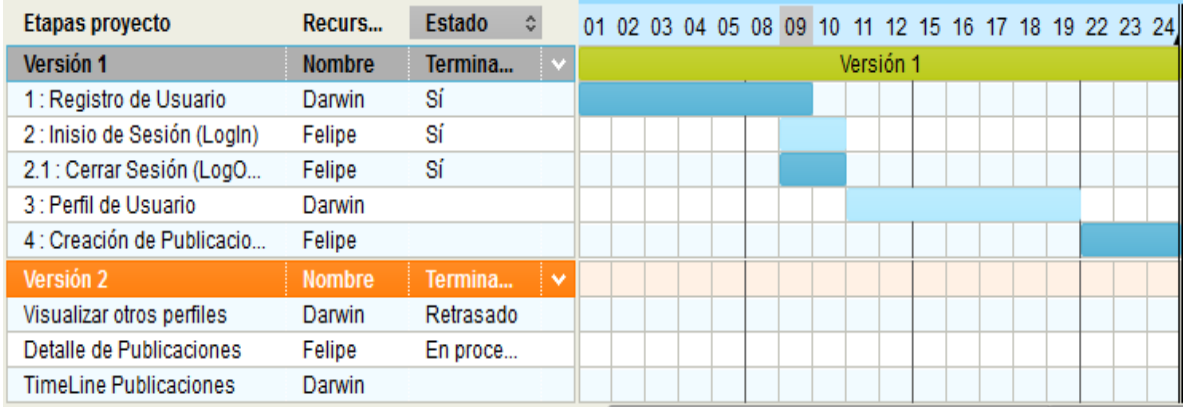

#### **Gráfica 4: Diagrama Gantt - Versión 1**

Fuente: Darwin Salazar

Para la primer versión o el MVP se estima que será desarrollado en alrededor de 18 días, en donde se realizará el primer entregable que estará a disposición de los usuarios, para realizar el registro dentro de la plataforma y crear sus publicaciones.

| Etapas proyecto               | Recurs        | Estado    |           |           |  |  |  |  |  |  |  |  |  |  |  |  |  |  | 25 26 29 30 31 01 02 05 06 07 08 09 12 13 14 15 16 19 20 21 22 23 26 27 28 29 |  |  |  |  |
|-------------------------------|---------------|-----------|-----------|-----------|--|--|--|--|--|--|--|--|--|--|--|--|--|--|-------------------------------------------------------------------------------|--|--|--|--|
| Versión 1                     | <b>Nombre</b> | Termina   |           |           |  |  |  |  |  |  |  |  |  |  |  |  |  |  |                                                                               |  |  |  |  |
| 1: Registro de Usuario        | Darwin        | Sí        |           |           |  |  |  |  |  |  |  |  |  |  |  |  |  |  |                                                                               |  |  |  |  |
| 2: Inisio de Sesión (LogIn)   | Felipe        | Sí        |           |           |  |  |  |  |  |  |  |  |  |  |  |  |  |  |                                                                               |  |  |  |  |
| 2.1 : Cerrar Sesión (LogO     | Felipe        | Sí        |           |           |  |  |  |  |  |  |  |  |  |  |  |  |  |  |                                                                               |  |  |  |  |
| 3 : Perfil de Usuario         | Darwin        |           |           |           |  |  |  |  |  |  |  |  |  |  |  |  |  |  |                                                                               |  |  |  |  |
| 4 : Creación de Publicacio    | Felipe        |           |           |           |  |  |  |  |  |  |  |  |  |  |  |  |  |  |                                                                               |  |  |  |  |
| Versión 2                     | <b>Nombre</b> | Termina   | $\bullet$ | Versión 2 |  |  |  |  |  |  |  |  |  |  |  |  |  |  |                                                                               |  |  |  |  |
| Visualizar otros perfiles     | <b>Darwin</b> | Retrasado |           |           |  |  |  |  |  |  |  |  |  |  |  |  |  |  |                                                                               |  |  |  |  |
| Detalle de Publicaciones      | Felipe        | En proce  |           |           |  |  |  |  |  |  |  |  |  |  |  |  |  |  |                                                                               |  |  |  |  |
| <b>TimeLine Publicaciones</b> | Darwin        |           |           |           |  |  |  |  |  |  |  |  |  |  |  |  |  |  |                                                                               |  |  |  |  |

**Gráfica 5: Diagrama Gantt - Versión 2**

Fuente: Darwin Salazar

La segunda versión tiene una estimación de 22 días, donde los usuarios tendrán disponibles nuevas funcionalidades en la plataforma, cuya principal característica es la interacción con otros usuarios registrados a través del timeline de publicaciones y la posibilidad de ver el perfil de otros usuarios y su información de contacto.

#### **7. FASE DE ITERACIONES**

# **7.1. ITERACIÓN 1: VERSIÓN 1 - PRODUCTO MÍNIMAMENTE VIABLE**

# **7.1.1. ANÁLISIS**

A continuación se realiza un análisis más detallado de las historias de usuario correspondientes a la primera versión del prototipo funcional de la plataforma Zandbox, donde se realizará una descripción más detallada de cada historia y un diseño lógico de la versión inicial.

# **7.1.1.1. DESCRIPCIÓN DETALLADA HISTORIAS DE USUARIO**

#### **Historia 1: Registro de Usuario**

El requerimiento funcional de registro de usuarios permite a las personas que hagan parte de la comunidad de la Universidad Tecnológica de Pereira, a través de un formulario, registrarse en la plataforma, y de este modo poder ingresar con un usuario único y con una contraseña encriptada en la plataforma ZandBox.

El formulario solicitará datos básicos obligatorios necesarios para el funcionamiento de la plataforma, así como información opcional que se utilizará para que posteriormente se puedan generar estadísticas o mostrar información más personalizada y de verdadero interés para la persona que ingresa a la plataforma.

Las personas registradas en la plataforma contarán con la posibilidad de realizar las siguientes funciones dentro del sistema:

- Publicar aplicaciones web o móviles de su autoría
- Visualizar el catálogo de aplicaciones publicadas en la plataforma
- Ver el perfil de otros usuarios
- Ver el detalle y acceder al link de la publicación de su interés

#### **Historia 2: Inicio de sesión y cierre de sesión**

Es necesario contar en la plataforma con un sistema de autenticación segura, que permita a los usuarios registrados iniciar sesión en la plataforma y acceder a funciones que solo están disponibles para usuarios registrados.

El LogIn o Inicio de Sesión se debe realizar a través de un formulario con las siguientes características:

- Solicitar nombre de usuario y contraseña
- Contener sistema de seguridad que permita el encriptamiento de la contraseña que se ingresa
- Validación de usuario
	- Si no existe o se encuentra inactivo mostrar mensaje de notificación
	- Si se valida correctamente direccionar al perfil del usuario registrado

#### **Historia 3: Perfil de Usuario**

El requerimiento perfil de usuario consiste en desarrollar un entorno donde se visualice la información personal de cada usuario, así como su información de contacto y sea posible acceder desde el perfil a las aplicaciones publicadas por el usuario.

Los usuarios registrados en la plataforma podrán acceder al perfil de cualquier usuario, inicialmente el prototipo funcional permitirá la visualización de perfil de cualquier usuario y su información de contacto sin restricciones, la única condición será que este registrado y logueado dentro de la plataforma.

El perfil de usuario debe contener un diseño simple, agradable y que incluya o permita acceder a la siguiente información:

● Foto o avatar

- Nombre completo
- Información de habilidades
- Información de contacto
- Aplicaciones publicadas por el usuario
- Universidad y facultad a la que pertenece

#### **Historia 4: Registro de publicaciones**

El requerimiento para el registro de publicaciones consta de un formulario que permita a los usuarios registrados, realizar la publicación de sus aplicaciones dentro de la plataforma Zandbox.

El formulario contendrá los siguientes campos:

- Imagen que represente la publicación
- Nombre del contenido
- Tipo de contenido
- Descripción
- Autores
- Links de acceso

Una vez un usuario registra la publicación, esta quedará asociada al usuario logueado y podrá visualizarse desde el perfil de dicho usuario, o en la página principal de publicaciones (timeline de publicaciones), además se podrá acceder al detalle y a los links de acceso de las aplicaciones.

# **7.1.1.2. DISEÑO LÓGICO**

La **gráfica 6** ilustra el Diagrama de Caso de Uso de la primera iteración, que pretende gráficamente realizar una descripción de las actividades que permiten realizarse en la primera versión de la plataforma ZandBox.

Este diagrama servirá para especificar la comunicación y el comportamiento de la plataforma mediante su interacción con los usuarios.

# **DIAGRAMA CASO DE USO - VERSIÓN 1**

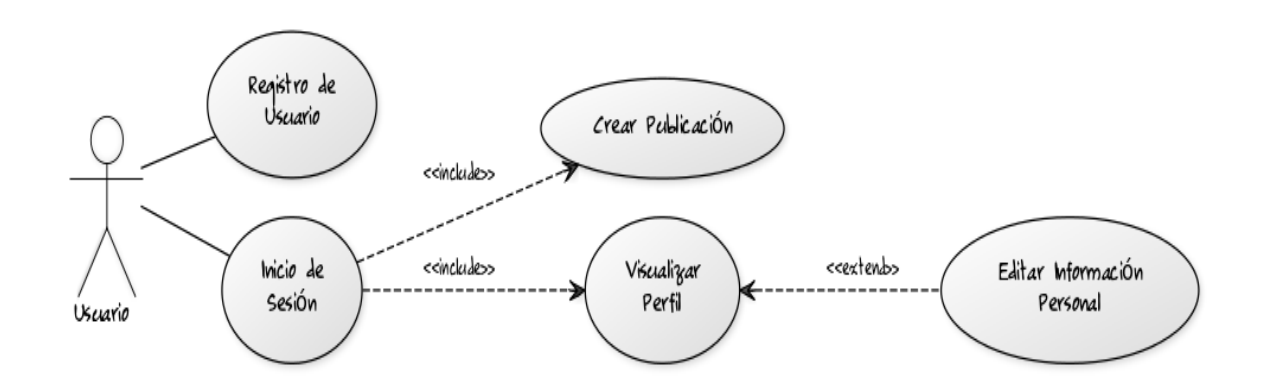

**Gráfica 6 – Diagrama caso de uso – Iteración 1**

Fuente: Darwin Salazar

# **ESPECIFICACIÓN DE CASOS DE USO**

A continuación se realiza especificación de los componentes del caso de uso presentado en el punto anterior para la versión 1 del prototipo funcional de la plataforma Zandbox.

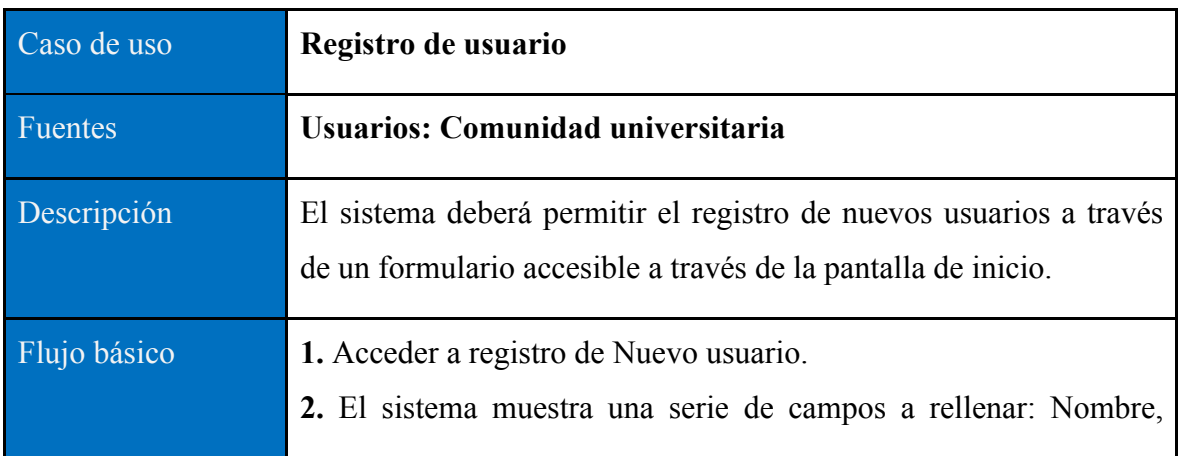

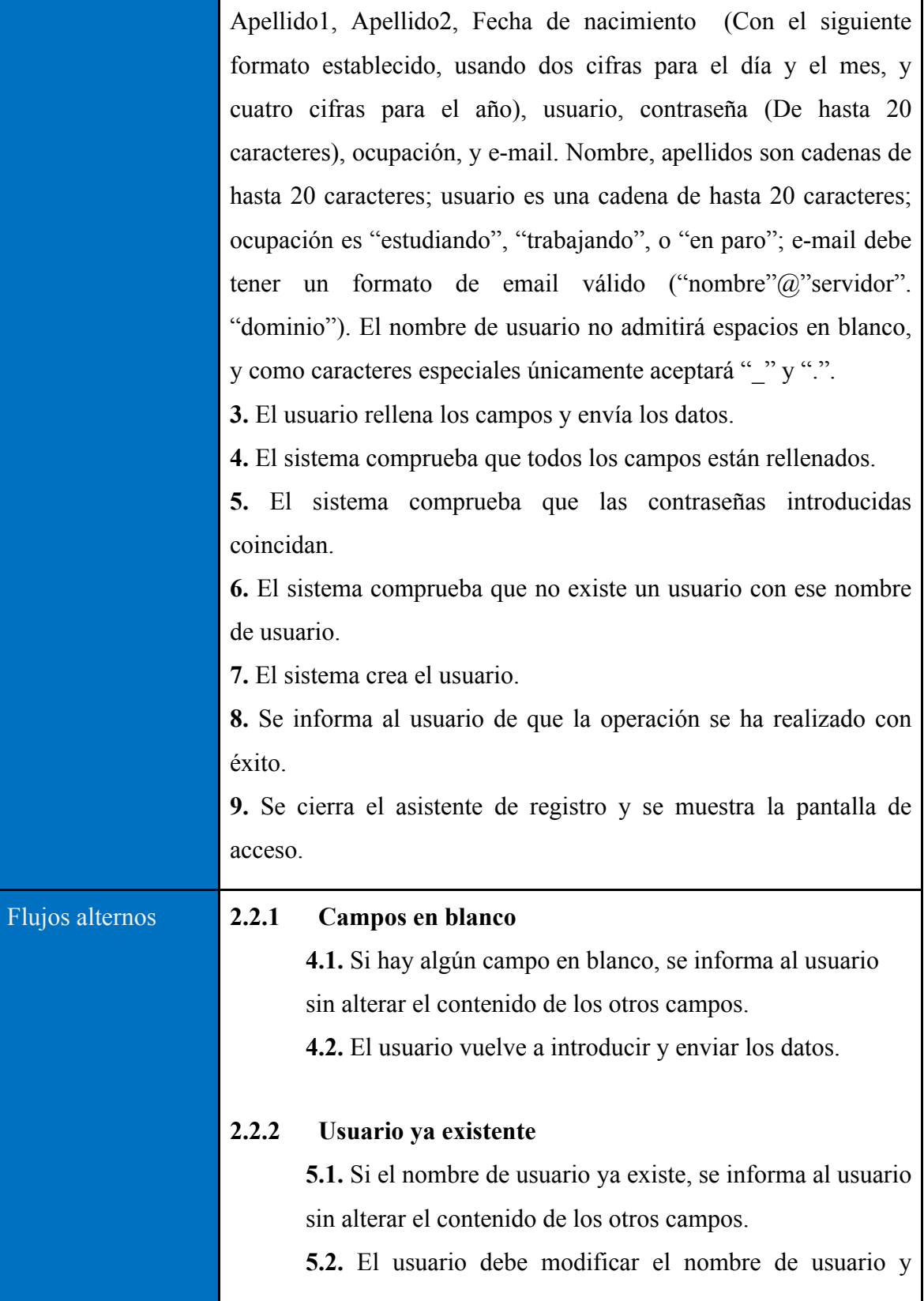

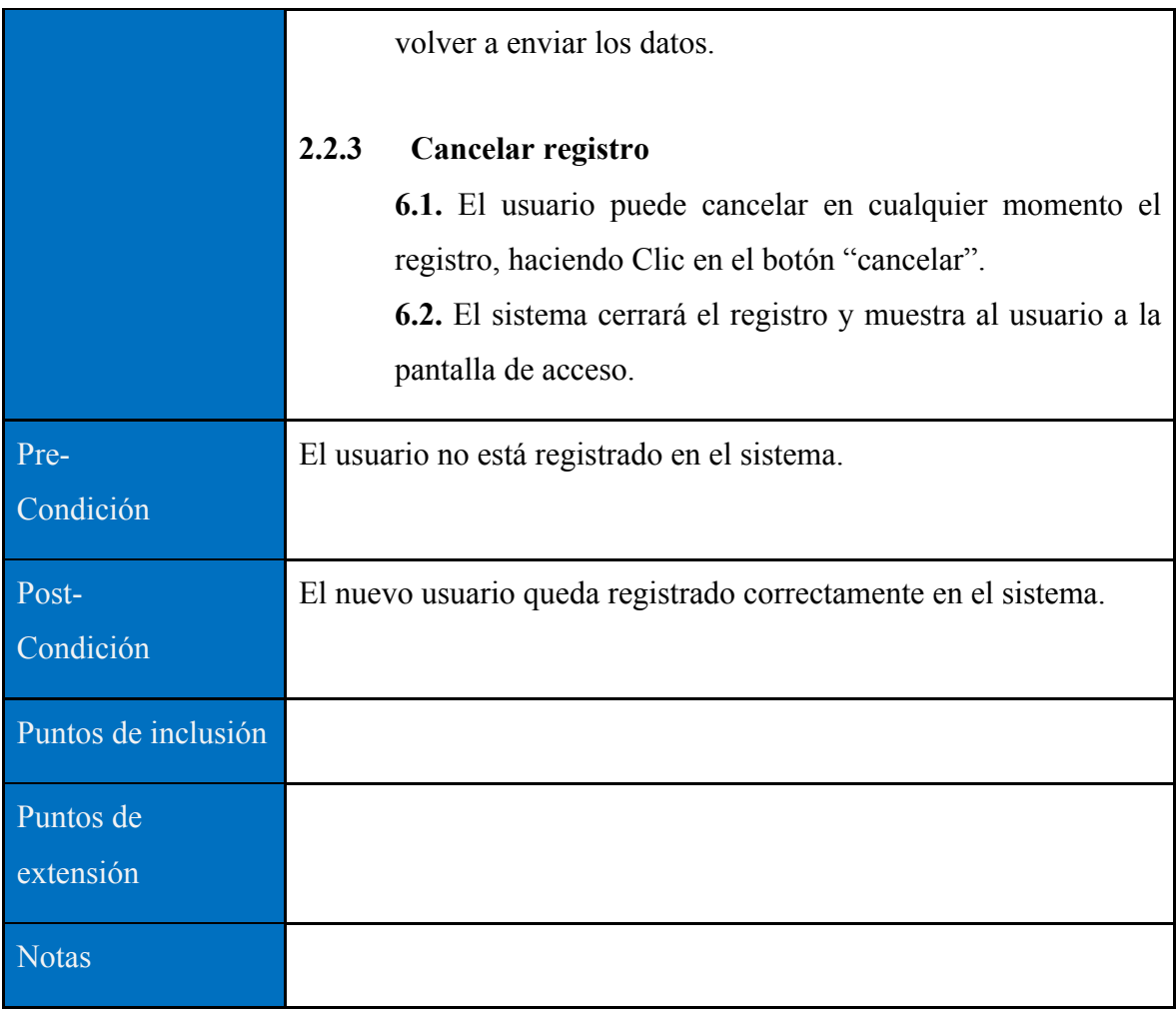

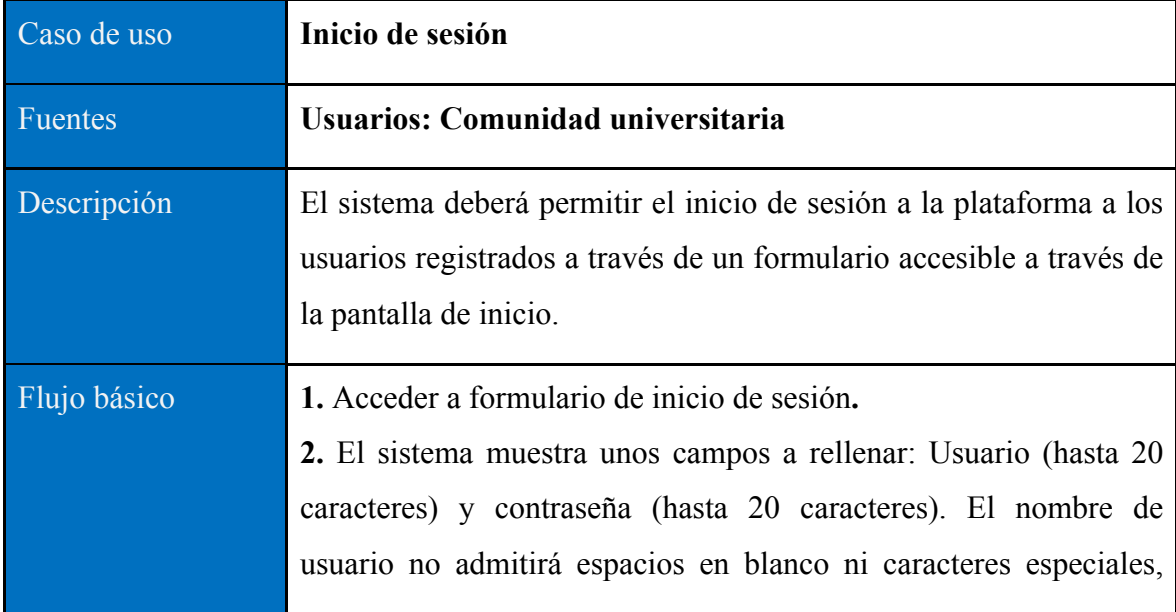

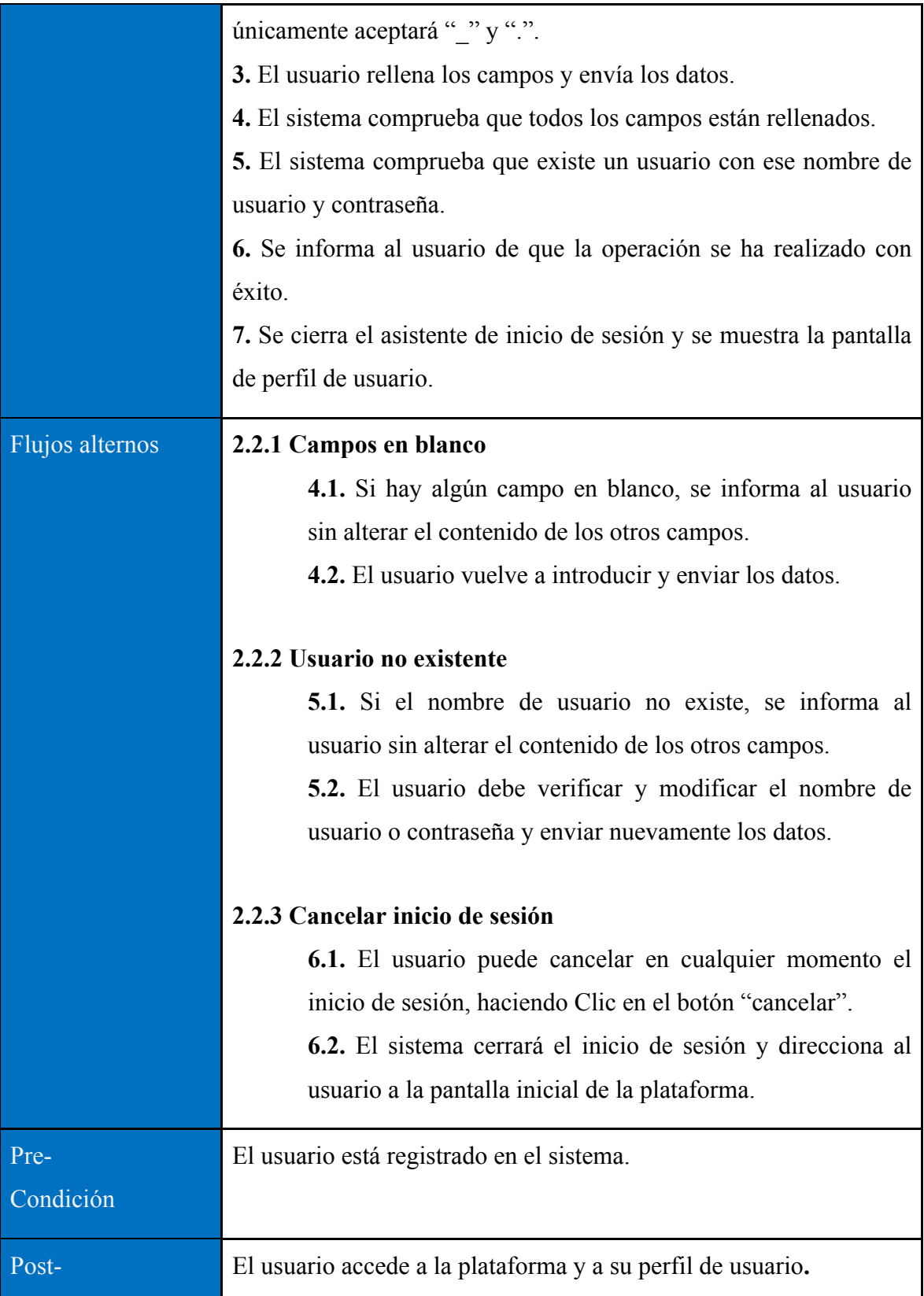

![](_page_32_Picture_92.jpeg)

![](_page_32_Picture_93.jpeg)

![](_page_33_Picture_94.jpeg)

![](_page_34_Figure_0.jpeg)

**Gráfica 7 – Diagrama entidad-relación - Versión 1**

Fuente: Felipe Salazar

# **7.1.1.3. DISEÑO DE INTERFAZ DE USUARIO**

Los prototipos y diseños de interfaz de usuario ayudan a identificar, comunicar y probar un producto antes de crearlo. <sup>9</sup>

 $^{9}$  Lacalle, Alberto. "Prototipos y el diseño de interfaz". {En Línea}. {Citado en 5 de Agosto de 2014}. Disponible en: http://albertolacalle.com/hci/prototipos.htm

Los prototipos que se muestran a continuación se crearon basados en las especificaciones de las historias de usuario y hacen parte de la primera iteración del presente trabajo, correspondiente a la primera versión (producto mínimamente viable) de la plataforma Zandbox.

# **Registro de usuario**

![](_page_35_Picture_18.jpeg)

## **Inicio de Sesión**

![](_page_36_Picture_13.jpeg)

# **Perfil de Usuario**

![](_page_36_Picture_14.jpeg)

#### **Registrar publicación**

![](_page_37_Picture_48.jpeg)

# **7.2. ITERACIÓN 2: VERSIÓN 2**

# **7.2.1. ANÁLISIS**

,

A continuación se realiza un análisis más detallado de las historias de usuario correspondientes a la segunda versión del prototipo funcional de la plataforma Zandbox, donde se realizará una descripción más detallada de cada historia y un diseño lógico de dicha versión.

# **7.2.1.1. DESCRIPCIÓN DETALLADA HISTORIAS DE USUARIO**

# **Historia 5: Visualización del detalle de las publicaciones**

La visualización del detalle de las publicaciones consiste en implementar una funcionalidad que permita desde una publicación acceder a su detalle, con el fin de proporcionar al usuario interesado más información sobre la aplicación de la publicación que se está visualizando.

Solo los usuarios registrados y logueados podrán acceder a las publicaciones registradas en la plataforma y a su detalle, este detalle será la misma información que se suministró en el momento que se creó la publicación:

- Imagen o logo que representa la aplicación
- Tipo de aplicación : web o móvil
- Área de aplicación: Entretenimiento, Salud, Educación, etc.
- Dirección de acceso
- Descripción de la aplicación
- Autor de la aplicación

### **Historia 6: Visualización time-line de publicaciones**

El timeline de publicaciones consiste en desarrollar un entorno donde se puedan visualizar las publicaciones que los usuarios registrados van creando a través del tiempo.

Las publicaciones se deberán visualizar verticalmente, de la más reciente a la más antigua y debe permitir tener actualización de nuevas publicaciones.

Cada sección del timeline corresponde a una aplicación publicada por un usuario de la plataforma y estará compuesta por datos básicos que representen la aplicación como nombre, logo y autor, también debe contener el acceso al detalle de cada una.

#### **Historia 7: Visualización de perfiles de usuarios**

El prototipo funcional deberá contar con una funcionalidad que permita buscar un usuario específico, y tener la posibilidad de observar su perfil.

En el perfil de cada usuario registrado se observará la siguiente información:

• Nombre completo

- Empresa o universidad
- Información de contacto
- **Habilidades**
- Publicaciones registradas por el usuario

# **7.2.1.2. DISEÑO LÓGICO**

La **gráfica 8** ilustra el diagrama de caso de uso de la segunda iteración, donde se puede ver una integración del diseño lógico de la primera versión con las nuevas funcionalidades que componen la segunda versión.

![](_page_39_Figure_6.jpeg)

**Gráfica 8. Diagrama de casos de uso – Iteración 2**

Fuente: Darwin Salazar

# **ESPECIFICACIÓN DE CASOS DE USO**

A continuación se realiza especificación de los componentes del caso de uso presentado en el punto anterior para la versión 2 del prototipo funcional de la plataforma Zandbox.

![](_page_39_Picture_107.jpeg)

![](_page_40_Picture_91.jpeg)

![](_page_40_Picture_92.jpeg)

![](_page_41_Picture_89.jpeg)

![](_page_42_Figure_0.jpeg)

**Gráfica 9 – Diagrama Entidad-Relación – Versión 2**

Fuente: Felipe Salazar

## **7.2.1.3. DISEÑO DE INTERFAZ DE USUARIO**

Los prototipos que se muestran a continuación se crearon basados en las especificaciones de las historias de usuario y hacen parte de la segunda iteración del presente trabajo, correspondiente a la segunda versión de la plataforma Zandbox.

**Visualización del detalle de las publicaciones**

![](_page_43_Figure_1.jpeg)

**Visualización time-line de publicaciones**

![](_page_43_Picture_33.jpeg)

#### **8. FASE DE PUESTA EN PRODUCCIÓN**

# **8.1. VERSIÓN 1: IMPLEMENTACIÓN Y CAPTURAS DE PANTALLA**

Se realiza implementación y despliegue de la primera versión del prototipo funcional de la plataforma Zandbox en la dirección **zandbox.cloudapp.net,** la cual se puede acceder a través de cualquier navegador web.

En este prototipo funcional no se restringe el acceso ni el registro a la plataforma, está disponible para cualquier usuario que quiera ingresar, esto con el fin de dar a conocer la herramienta y surjan aceptaciones o sugerencias de las funcionalidades que contiene cada versión.

La dirección implementada cuenta con las siguientes funcionalidades:

- Registro de usuario
- Inicio de sesión
- Cierre de sesión
- Creación de publicaciones
- Visualización de perfil de usuario

A continuación se pueden visualizar imágenes del resultado de esta implementación y las funcionalidades de la primera versión de la plataforma a través del navegador web Chrome de la compañía Google:

# **Inicio de sesión**

![](_page_45_Picture_13.jpeg)

# **Registro de usuario**

![](_page_45_Picture_14.jpeg)

### **Perfil de usuario**

![](_page_46_Picture_80.jpeg)

# **8.2. VERSIÓN 2: IMPLEMENTACIÓN Y CAPTURAS DE PANTALLA**

Se realiza implementación y despliegue de la segunda versión del prototipo funcional de la plataforma Zandbox en la dirección **zandbox.cloudapp.net**.

La dirección implementada cuenta con las siguientes funcionalidades:

- Registro de usuario
- Inicio de sesión
- Cierre de sesión
- Creación de publicaciones
- Visualización de perfil de usuario

Novedades:

- TimeLine de publicaciones
- Visualización de perfil de otros usuarios
- Detalle de publicaciones

A continuación se pueden visualizar imágenes del resultado de la implementación y las funcionalidades de la segunda versión de la plataforma a través del navegador web Chrome:

### **TimeLine de publicaciones**

![](_page_47_Picture_2.jpeg)

### **Detalle de publicaciones**

![](_page_47_Picture_4.jpeg)

# **9. ANÁLISIS DE RESULTADOS**

A continuación se lleva a cabo un conjunto de casos de prueba que validan las funcionalidades implementadas en el prototipo Zandbox, el resultado de estas pruebas permiten corroborar que las funcionalidades desarrolladas suplen las necesidades descritas en las historias de usuario.

Cada caso de prueba presentado corresponde a una historia de usuario presentada en la fase de exploración.

![](_page_48_Picture_105.jpeg)

![](_page_49_Picture_103.jpeg)

![](_page_49_Picture_104.jpeg)

![](_page_50_Picture_74.jpeg)

#### **10. CONCLUSIONES, APORTES Y RECOMENDACIONES**

El desarrollo de este proyecto ofrece un prototipo base para la creación de una herramienta que ofrezca soluciones a la comunidad universitaria, brindando a los creadores de aplicaciones web y móviles, la posibilidad de dar a conocer sus productos a un grupo de personas que sean futuros usuarios de las mismas, también ofrece la posibilidad a empresarios y personas interesadas encontrar desarrolladores con habilidades específicas.

Gracias al proceso realizado en la fase de exploración se logró conocer las necesidades de la comunidad estudiantil basados en las historias de usuarios para conseguir que la plataforma cumpliera con los requerimientos de los usuarios finales, además se estima el tiempo necesario para el desarrollo de cada fase permitiendo determinar la viabilidad y el alcance del proyecto.

En la fase de planificación se seleccionaron las historias de usuarios que se manejaron en cada una de las versiones y se definió un plan de entrega que permite monitorear los tiempos y guiarse por ellos a través del proyecto.

Como resultado de este trabajo se desarrolla e implementa el prototipo funcional de una la plataforma denominada Zandbox (http://zandbox.cloudapp.net), el cual en su alcance permite solo la publicación de aplicaciones web y móviles, pero con algunas modificaciones permitiría la publicaciones de cualquier tipo de contenido digital (Libros digitales, música, juegos, etc.), dando aún más uso y soluciones a la comunidad universitaria; Como la anterior, existen otras mejoras que ayudarían a hacer de Zandbox una herramienta completa para la comunidad universitaria que ofrezca o demande cualquier tipo de contenido digital, se identifican a continuación una lista de posibles mejoras que se recomiendan para complementar el prototipo implementado.

- Restricciones de acceso a la plataforma.
- Implementar sistema de seguridad que proteja la información suministrada en la plataforma.
- Permitir el cargue del contenido digital dentro de la plataforma.
- Permitir cualquier tipo de contenido digital.
- Visualización de información filtrada basado en los intereses del usuario.
- Permitir la calificación de las aplicaciones.
- Permitir la comunicación de los usuarios a través de un chat o mensajes.

#### **11. BIBLIOGRAFÍA**

The New York Times. "Apple's Cut From App Sales Reached \$4.5 Billion in 2014". {En Línea}. {Citado en 8 de enero de 2015}. Disponible en: http://bits.blogs.nytimes.com/2015/01/08/applescut-from-app-sales-reached-4-5-billion-in-2014/?smid=tw-nytimesbits $&\mathbf{r}=0$ 

Blog Aplicaciones Móviles Colombia. "Desarrollo y evolución de las aplicaciones móviles". {En Línea}. {Citado en 11 de Octubre de 2012}. Disponible en: http://aplicacionesmovilescolombia.blogspot.com.co/2012/10/desarrollo-y-evolucion-de-las.html

DELGADO CARMONA, Luz Elena y ECHEVERRY TOBÓN, Luis Miguel. "Caso práctico de la metodología ágil XP al desarrollo del software". Pereira. Universidad Tecnológica de Pereira. Facultad de Ingeniería. Ingeniería de Sistemas. 2007. 99p.

Evolution Of The Web. "La evolución de la web". {En Línea}. Disponible en: http://www.evolutionoftheweb.com/

El Tiempo. "En Colombia hay 14,4 millones de usuarios de 'smartphones'". {En Línea}. {Citado en 9 de enero de 2015}. Disponible en:

http://www.eltiempo.com/tecnosfera/novedades-tecnologia/colombia-el-tercer-pais-de-americalatina-con-mayor-numero-smartphones-/15066597

José Joskowicz. "Reglas y Prácticas en eXtreme Programming". {En Línea}. {Citado en 5 de Agosto de 2014}. Disponible en: http://iie.fing.edu.uy/~josej/docs/XP%20- %20Jose%20Joskowicz.pdf

Django. "Meet Django". {En Línea}. {Citado en 20 de abril de 2016}. Disponible en: https://www.djangoproject.com/

Arun Ravindran. "Django Design Patterns and Best Practices". Open Source. {En Línea}. Disponible en: https://drive.google.com/file/d/0B0RPxpEREzJHZjUtSkozWktVR28/view

Microsoft. "Microsoft Azure". {En Línea}. {Citado en 20 de abril de 2016}. Disponible en: https://azure.microsoft.com/es-es/ Jenkins. "Jenkins". {En Línea}. {Citado en 20 de abril de 2016}. Disponible en: https://jenkins.io/

SendGrid. "SendGrid, Delivering your transactional and marketing email through one reliable platform". {En Línea}. {Citado en 20 de abril de 2016}. Disponible en: https://sendgrid.com/

Celery. "Celery: Distributed Task Queue". {En Línea}. {Citado en 20 de abril de 2016}. Disponible en: http://www.celeryproject.org/

Postgresql. "Sistema de gestión de bases de datos objeto-relacional" {En Línea}. {Citado en 20 de abril de 2016}. Disponible en http://www.postgresql.org.es/

Cacoo. "Move your ideas forward. Create and collaborate online on Wireframes, Mockups, Templates, Diagrams" {En Línea}. Disponible en: https://cacoo.com

LucidChart. "Diagrams done right" {En Línea}. Disponible en: https://www.lucidchart.com

Wikipedia. "Programación extrema". {En Línea}. {Citado en 14 de Abril de 2014}. Disponible en: https://es.wikipedia.org/wiki/Programaci%C3%B3n\_extrema